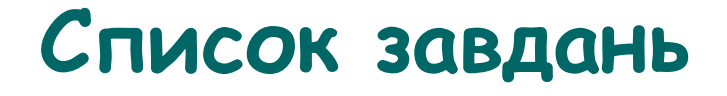

#### **Оцінювання: Завдання №6 – 15 балів Завдання інші – по 5 балів**

**максимальна оцінка 60 балів**

**мінімальна оцінка 40 балів для отримання допуску до диференційованого заліку**

**Курс лекцій «Робота з інформаційними ресурсами» Яворський В.А. 2018 рік**

#### **A) Скласти запити:**

- 1. Премії молодим вченим на сайті президента України
- 2. Те саме, але на сайті Верховної Ради і не від президента
- 3. Лекції з генетики у відеоформаті
- 4. Гранди вченим на українських сайтах на російській мові
- 5. Посилання на сайт ixbt.com крім тих що ідуть з самого сайту
- 6. Сайти, подібні до сайту Інституту

#### **B) Запропонувати цікаві запити підвищенної складності**

#### **Запис відеофайла**

- Власне відеозвернення
- Тривалість 30 секунд, об'єм до 5 МБ
- Роздільна здатність відео 640х360 або краще
- Відео без смужок (гребінки) і баланс по світлу
- Стабілізоване зображення (без ривків)
- Звук без бубніння
- Надіслати на jva@biph.kiev.ua
- У записі озвучити своє ім'я, місце роботи, яким чином зроблений запис (чим, на який носій, які програми обробки, який кодек та тип файлу)

#### **Робота з додатком Xmind 8**

- i. Встановити додаток на платформі Windows. Якщо є тільки інші платформи, встановити аналогічний додаток по роботі з інтелект-картами (для Андроїд наприклад додаток SimpleMind Free)
- ii. Ознайомитись із відео про роботу в додатку <https://www.youtube.com/watch?v=rkd5Ao29lNU>

та прикладом (конспект початку лекції)

- iii. Побудувати інтелект-карту по вибору: або конспект лекції або доповіді на Вчену Раду або Плану роботи
- iv. Зберегти інтелект-карту у картинку \*.pgn та надіслати на jva@biph.kiev.ua

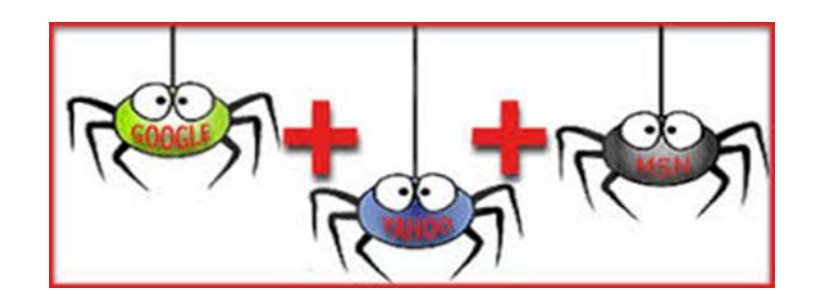

# **Завдання 4:**

- **1.Створити інтелект-карту сайтів, які містять інформацію по Вашій темі дисертаційної роботи**
- Підготувати ключові слова
- Налаштувати візуальну пошукову метасистему
- Провести пошук по кільком варіантам, обрати найкраще
- $\triangleright$  Зберегти зображення та надіслати jva@biph.kiev.ua

#### **Аналіз пошуку статей за власною темою роботи в пошуковій системі PubMed**

- o У відповідності до етапів пошуку (див. слайд)
- o Визначити 50+ статей, 5+ Mesh-термінів
- o Зберегти в файл \*.txt у форматі MEDLINE, на майбутнє
- o Виконати 6 стратегій пошуку, зібрати статистику кількості релевантних (пертинентних) статей
- $\circ$  15+ уточнень по тегам, з MeSH, операції з запитами
- $\circ$  Скласти таблицю прогресу уточнення запиту: стратегія(елемент уточнення)--фраза запиту--кіл-ть
- o Оформити презентацію \*.pptx, надіслати: jva@biph.kiev.ua

#### **Створити бібліографію за допомогою Zotero**

- Скачати із сайту розробника безкоштовний додаток Zotero та відповідний плагін до Firefox; встановити додатки.
- Налаштувати українську локалізацію, місце зберігання каталогу, за бажанням плагіни - <https://www.zotero.org/support/plugins> , перевірити інтеграцію Zotero з текстовим редактором.
- Отримати із пошукової системи Pubmed посилання на статті за розробленими раніше запитами, із браузера зберегти потрібне в локальному каталогу Zotero (одночасно мають працювати Zotero та Firefox) **або** імпортувати в Zotero раніше збережені посилання в форматі MedLine.
- Створити шкалу часу в Zotero , зберегти скріншот у презентацію.
- В текстовому редакторі створити мініогляд статей до 400 слів, визначивши можливі рубрики для огляду літератури та методів, додати у текст 50+ посилань.
- Створити форматований у стилі Nature розділ СПИСОК ЛІТЕРАТУРИ.
- Ознайомитися із рекомендованим стилем списку літератури від NLM [https://www.nlm.nih.gov/bsd/uniform\\_requirements.html](https://www.nlm.nih.gov/bsd/uniform_requirements.html) .
- Ознайомитися із вимогами до авторів від редакцій журналів Інституту, перелік журналів <http://biph.kiev.ua/uk/Journals> .
- Для двох журналів знайти відповідні стилі (www.zotero.org/styles/), мініогляд форматувати згідно із вимогами журналів до тексту і списку літератури.
- Додати мініогляд у трьох форматах до презентації, надіслати jva@biph.kiev.ua

#### **Робота з додатком WebcamXP 5**

- Завантажити **webcamXP Free 5.9.8.7** (файл wxpfree590.exe**,** 15Mb) з сайту: <http://www.webcamxp.com/download.aspx>
- Встановити додаток
- В вікні Source Selection обрати джерело відеоданих через контекстне меню (клацнути правою кнопкою миші на одному з прямокутників)
- Обрати формат відео через контекстне меню (640х360)
- Обрати джерело аудіоданих, погодитися з перепідключенням відео
- Перейти із вкладки Monitor на вкладку Web/BroadCast
- Ввести IP адресу свого комп'ютера + порт 8080 (дивитися адресу можно на сайті 2ip.ua)
- Активувати роботу внутрішнього сервера кнопкою Activate
- Відкрити в браузері свою IP адресу(локальну в мережі інституту), додавши порт :8080

#### **Робота з додатком Cisco Webex (групи по 2-3 особи)**

- Зареєструватися на сайті **www.webex.com** за безкоштовним планом
- Завантажити та встановити доповнення **Webex** для Firefox (Cisco\_WebEx\_Add-On.exe)
- Встановити додаток **Webex** для Android на смартфон
- Ввійти на сайті **www.webex.com** в свій акаунт
- Запланувати нараду на дату або «зустрітися зараз»
- Вписати адреси електронної пошти учасників наради, що автоматично надсилає повідомлення з **URL** та номером наради
- Інші особи можуть підключитися за номером до наради
- Додати файли або примітки (до, під час або після наради)
- Використати «робочу дошку» із сумісним доступом, або трансляцію екрану, включити функцію запису наради
- Провести «заключну нараду»
- Переглянути запис наради

#### **Робота з додатком QIP Shot**

- Завантажити та встановити додаток **QIP Shot 4.3**
- Зберегти запис 5 секунд відеотрансляції у браузері з додатка **WebcamXP 5**
- Зберегти запис 5 секунд відеоконференції в додатку **Cisco Webex**
- Зберегти запис 5 секунд відео роботи з додатком **QIP Shot**
- Завантажити та встановити відеоредактор
- Об'єднати усі відео в один проект та додати звуковий супровід, надіслати jva@biph.kiev.ua

#### **Створити діаграму Ганта**

- Зареєструватися на web-порталі ProjectKaiser
- Ознайомитися з описом програми https://www.projectkaiser.com/online/ps?f=2516399
- Створити примірний план виконання дисертаційної роботи у часі
- Зберегти діаграму Ганта цього плана, надіслати jva@biph.kiev.ua